# **Ei EnCompassLIT™**

# **Dialog**

**Ei EnCompassLITTM** provides comprehensive coverage of literature related to the petroleum, petrochemical, natural gas, and energy related industries. It corresponds to the following bulletins of technical literature abstracts available electronically: *Petroleum Refining & Petrochemicals*, *Health & Environment*, *Transportation & Storage*, *Petroleum Substitutes*,

*Catalysts/Zeolites*, *Tribology*, *Reformulated Fuels*, and *Oilfield Chemicals*.

#### **Description Subject Coverage**

- Air, land and water pollution control
- API Standards and specifications
- Catalysis
- Corrosion
- Energy conservation and alternate energy sources
- Environmental issues
- Fuels, lubricants and other petroleum products
- Government regulations
- Health and safety
- Mergers and acquisitions
- Natural gas
- Oilfield chemicals
- Petrochemical processes and products
- Petroleum refinery processes and products
- Pipelines, tankers and storage
- Process control
- Refining
- Supply and demand
- Synthetic fuels
- Transportation and storage

1999–present Weekly

#### **Geographic Coverage**  Document Types

- International Journal Articles
	- Conference Papers
	- Reports
	- Theses and Dissertations

#### **Publisher**

Ei EnCompassLIT database is produced by Elsevier Engineering Information. Questions concerning file content should be directed to:

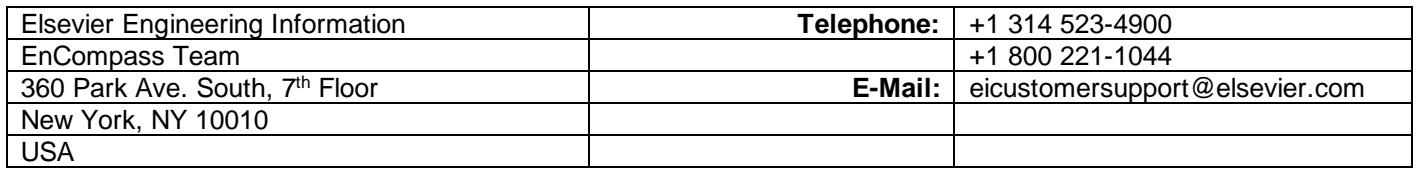

**Date Coverage Update Frequency**

# *SAMPLE DOCUMENT*

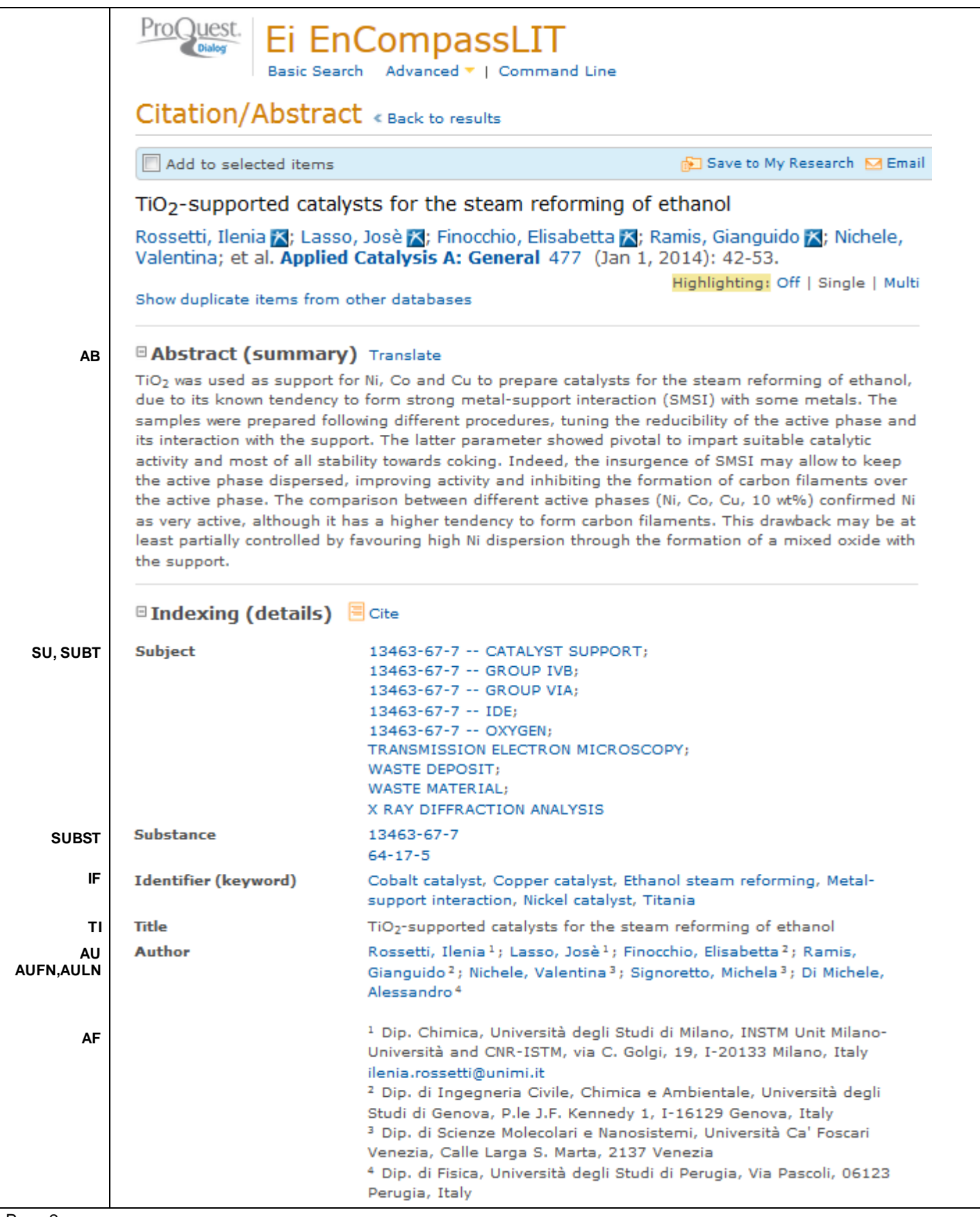

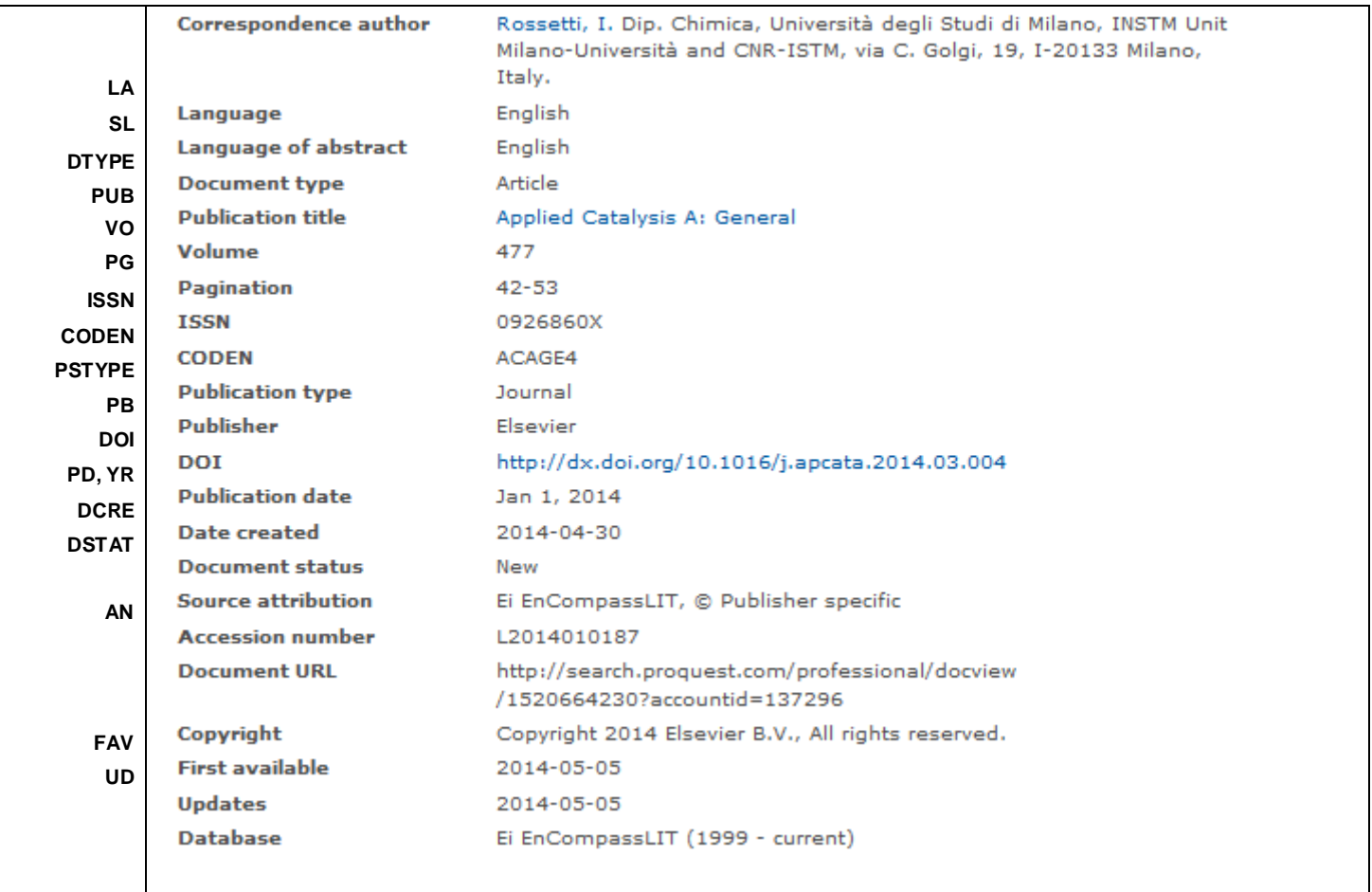

# <span id="page-2-0"></span>*SEARCH FIELDS*

You can use field codes on the Basic Search, Advanced Search, and Command Line Search pages to limit searches to specific fields. The table below lists the field codes for this database.

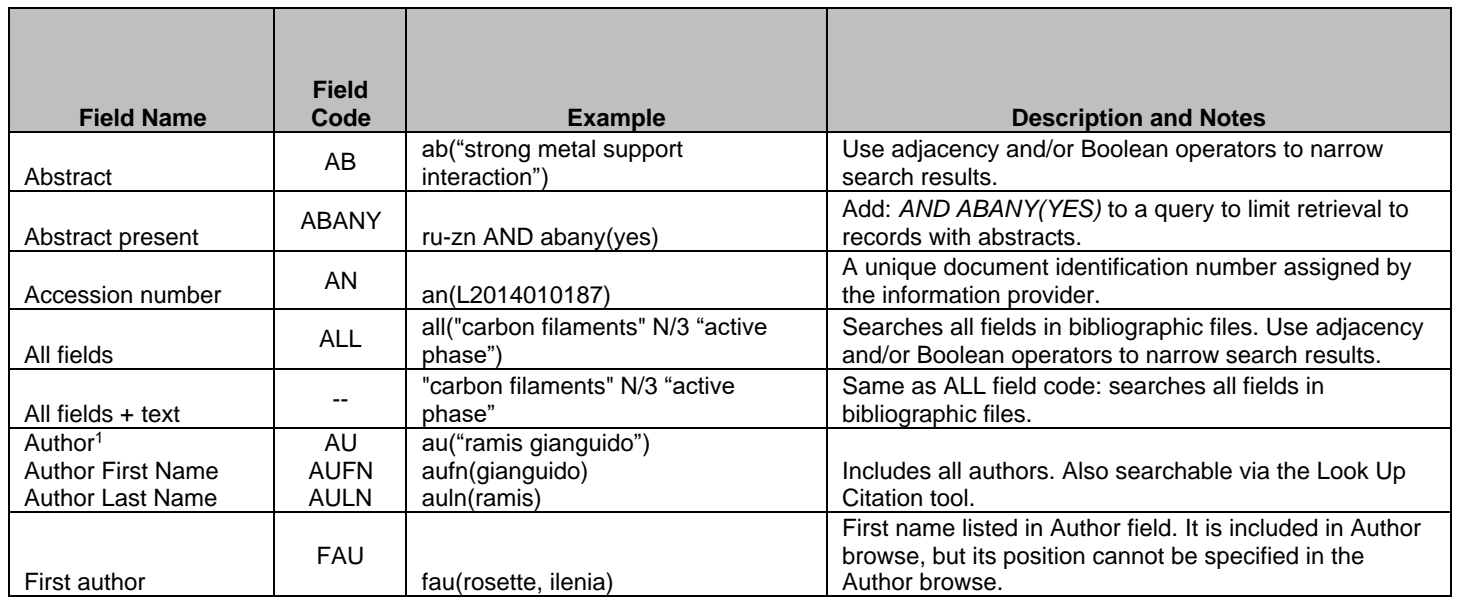

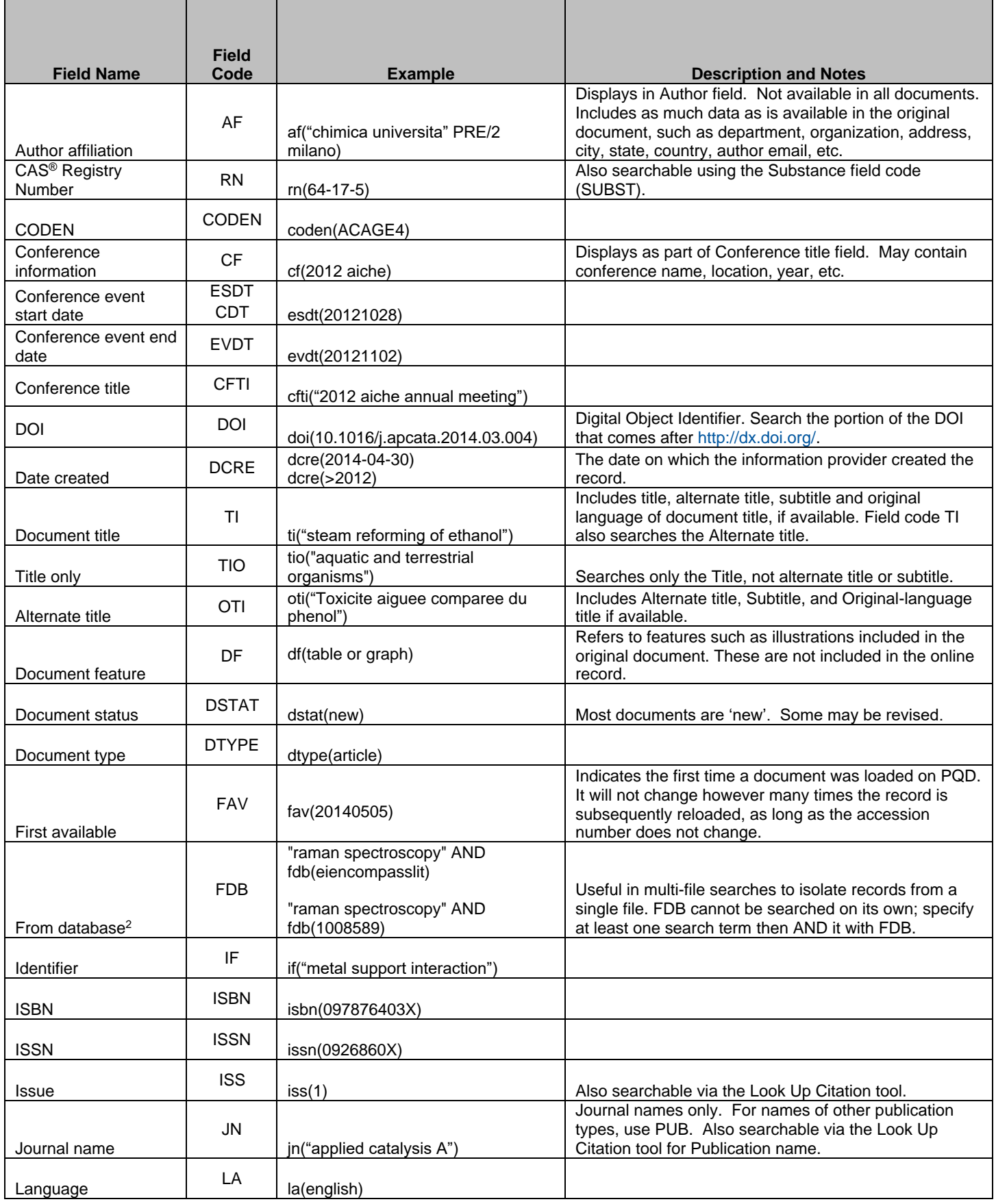

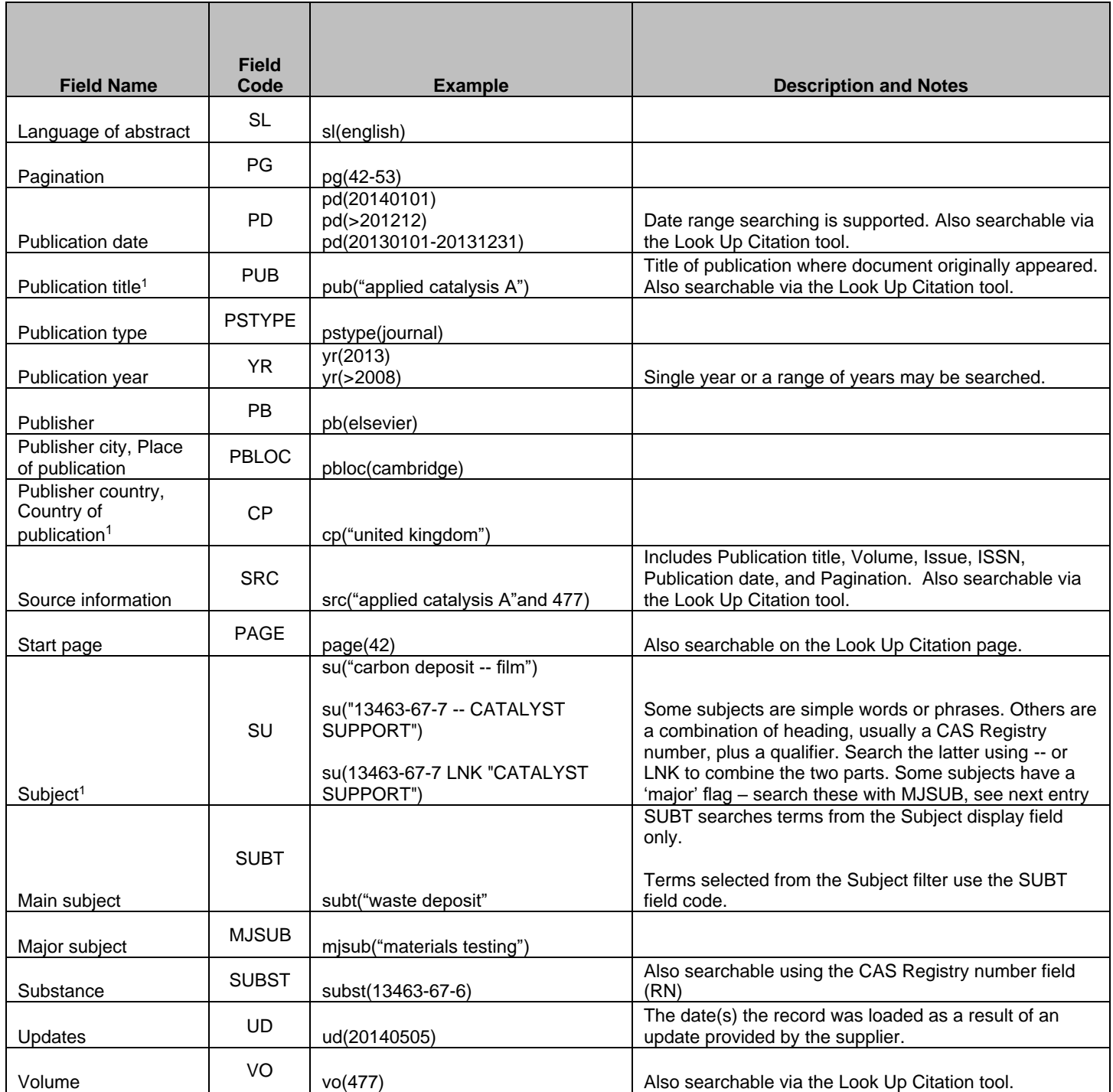

<span id="page-4-0"></span>1 A Lookup/Browse feature is available for this field in the Advanced Search dropdown or in Browse Fields.

2 Click the "Field codes" hyperlink at the top right of the Advanced Search page. Click "Search syntax and field codes", then click on "FDB command" to get a list of database names and codes that can be searched with FDB

# *SEARCH TOOLS*

In addition to *[Search Fields](#page-2-0)*, other tools available for searching are *[Limit Options](#page-4-0)*, *[Browse Fields](#page-5-0)*, *["Narrow Results](#page-5-1)  [By" Limiters](#page-5-1)* and *[Look Up Citation](#page-5-2)*. Each is listed separately below. Some data can be searched using more than one tool.

# *LIMIT O[PTIONS](#page-4-0)*

Limit options are quick and easy ways of searching certain common concepts. Check boxes are available for:

### **Abstract included**

Short lists of choices are available for:

#### **Source type, Document type** and **Language**

**Date limiters** are available in which you can select single dates or ranges for date of **publication** and **updated**.

## <span id="page-5-0"></span>*BROWSE FIELDS*

You can browse the contents of certain fields by using Look Up lists. These are particularly useful to validate spellings or the presence of specific data. Terms found in the course of browsing may be selected and automatically added to the Advanced Search form. Look Up lists are available in the fields drop-down for:

### **Author, Country of Publication, Publication title, Subject**

# <span id="page-5-1"></span>*"NARROW RESULTS BY" LIMITERS*

When results of a search are presented, the results display is accompanied by a list of "Narrow results by" options shown on the right-hand panel. Click on any of these options and you will see a ranked list showing the most frequently occurring terms in your results. Click on the term to apply it to ("narrow") your search results. Narrow results by limiters in Ei EnCompassLIT include:

#### **Author, Document type, Language, Publication title, Source type, Subject, and Publication date**

### <span id="page-5-2"></span>*LOOK UP C[ITATION](file://///www.myproquest.com@SSL/DavWWWRoot/dlg/NStar/Shared%20Documents/Content%20Store/ProSheets/ProSheets/Adis%20Clinical%20Trials%20Prosheet.docx)*

If you need to trace a particular bibliographic reference, use the Look Up Citation feature. Find a link to this toward the top left of the Advanced Search page, or in the drop list under Advanced on any search form; click this and you will go to a page where you can enter any known details of the citation, including: Document title, Author, Publication title, ISSN, ISBN, Volume, Issue, Page, Publication date, DOI.

# *DOCUMENT FORMATS*

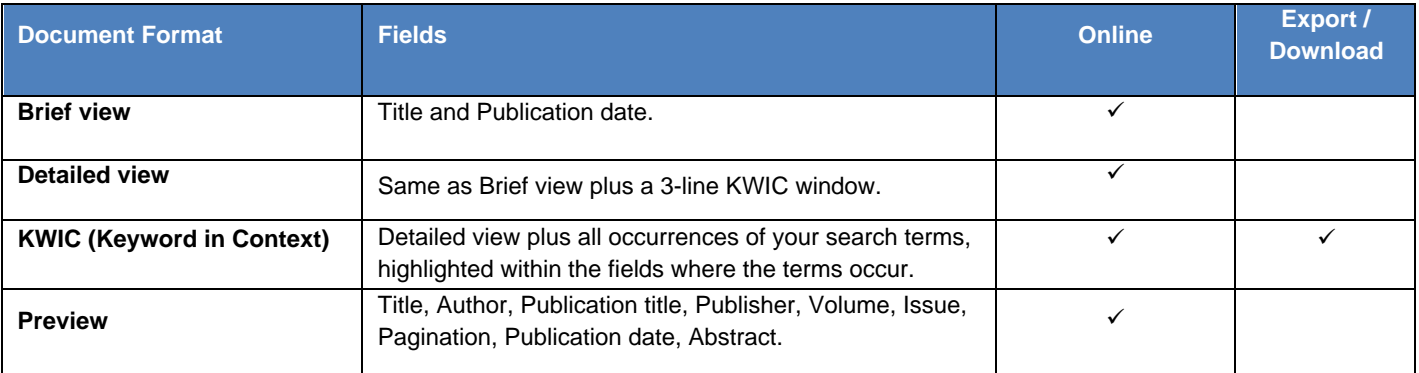

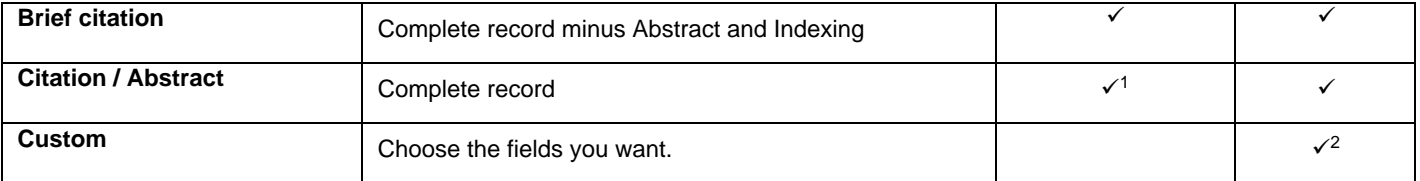

1 In Online-view mode, PQD gives access to two Document Formats only: *Brief citation*, and the 'most complete' format available. Depending on the database, or the amount of data available for a record, the most complete format may be any one of *Citation*, *Citation/Abstract*, *Full text*, or *Full text – PDF*.

<sup>2</sup> Custom export/download format is available in the following mediums only: HTML, PDF, RefWorks, RTF, Text only.

### **Terms & Conditions**

In addition to the **Dialog Standard Terms & Conditions**, the following provider terms and conditions also apply.

*Ei EnCompassLIT is a registered trademark of Elsevier Engineering Information. Ei EnCompass is a trademark of Elsevier Engineering Information. Ei EnCompassLIT is a registered trademark of Elsevier, Inc. Ei EnCompass is a trademark of Elsevier, Inc.*

*This database is copyrighted by Elsevier, Inc. and is based on the information found in the cited source documents. "Author" abstracts that are reproduced verbatim are used with permission of the publisher. While Ei EnCompassLIT(TM) strives to provide unbiased factual coverage, the accuracy of documents used as sources cannot be guaranteed. Elsevier Engineering Information makes no warranty, either express or implied, with respect to the use of any information contained in these databases and assumes no liabilities for loss or damage resulting from the use of any information contained in these databases whether such loss or damage is caused by error or omission by Elsevier Engineering Information in these databases. The staff of Elsevier Engineering Information Subscriber companies, including subsidiaries, have preferential access rates to Ei EnCompassLIT.*

For further information on access and Ei EnCompass subscription, contact Elsevier Engineering Information, Customer *Support, 360 Park Ave. South, 7th Floor, New York, NY 10010. E-mail[: eicustomersupport@elsevier.com](mailto:eicustomersupport@elsevier.com)*